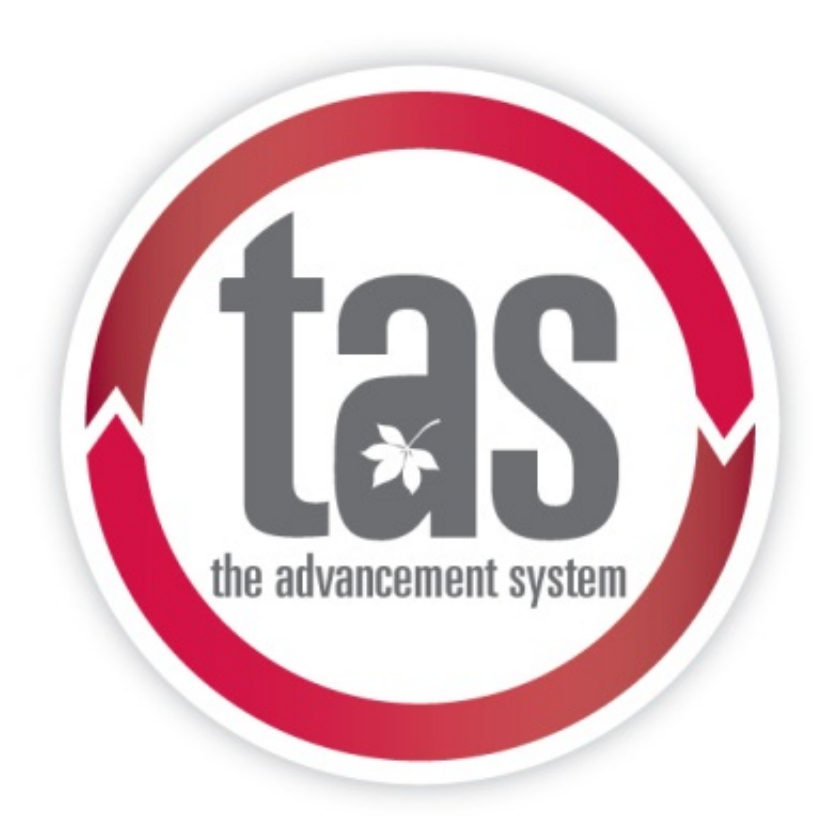

# **Gift Acknowledging and Correspondence**

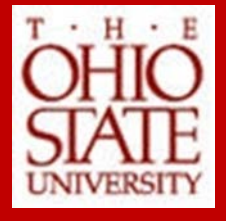

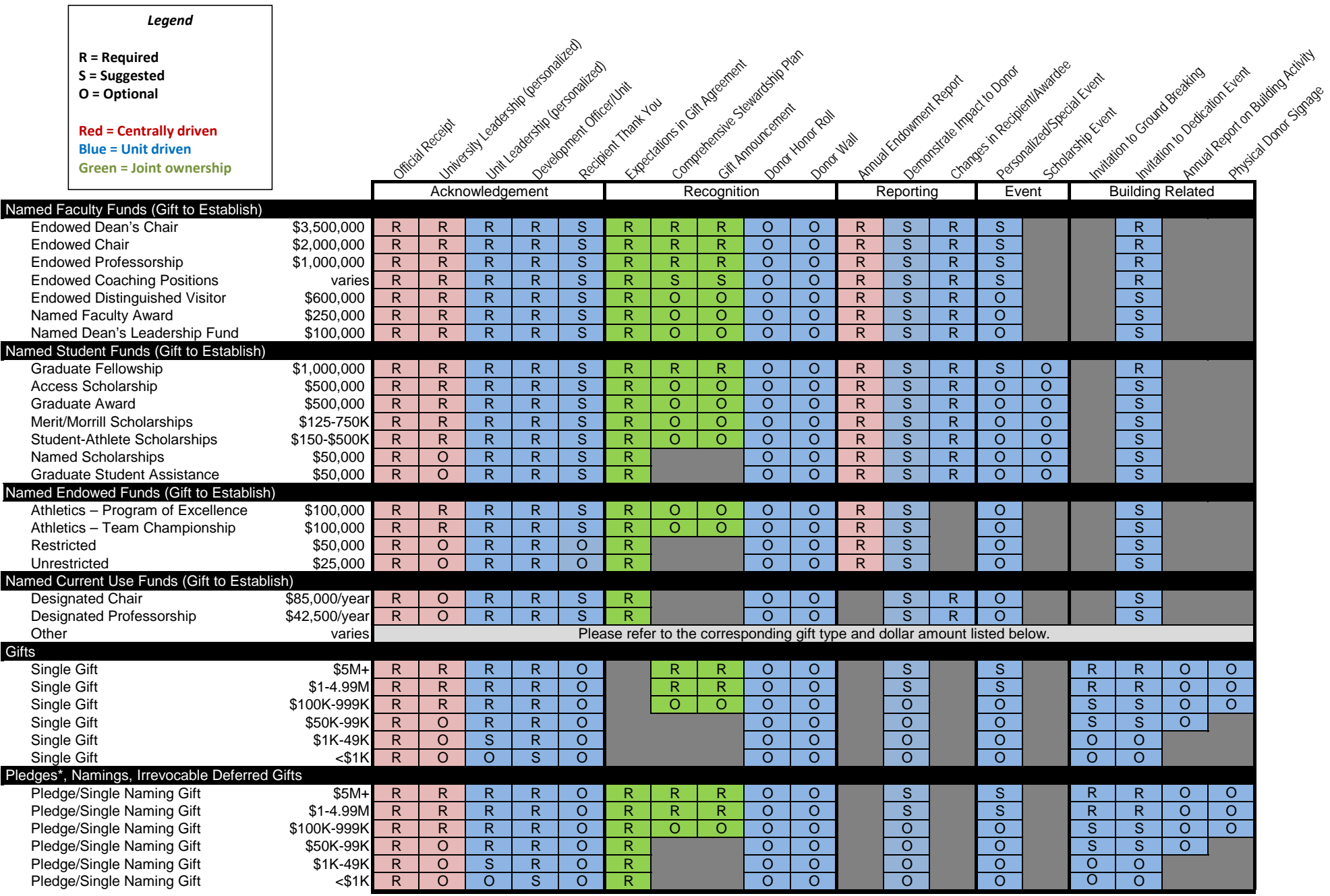

\*In addition to acknowledging the initial pledge, pledge payments should also be acknowledged by the units and/or unit and university leadership at the level corresponding to the payment.

#### **General**

**Single vs. Cumulative Giving?** – Only individual gifts and pledges are covered by these standards of recognition. Standards for cumulative giving recognition are under further review by the central donor relations team and are currently covered through giving societies such as the Oval Society. Contact: Tammy Savage in Donor Relations.

**Suggested vs. Optional?** – Suggested activities are good stewardship practices that should be undertaken if the resources are available; optional activities are practices that may be appropriate for some donors/units but are not universally appropriate.

**How do Planned Gifts Fit In?** – Named funds established with an irrevocable deferred gift follow the corresponding named fund guidelines. Irrevocable deferred gifts that do not establish a new fund follow guidelines for pledges and namings. Revocable deferred gifts are acknowledged at the discretion of the units.

**Living vs. Deceased Donors** – The standards were written to handle the recognition of living donors.

#### **Acknowledgment**

**Forms of Acknowledgement** – Acknowledgments may include: phone calls, emails, letters, personal visits, etc.

**Who is included in University Leadership?** – Includes the Presidents of the University and the Foundation and the Chairs of the Board of Trustees and Foundation Board. Contact: Megan Laurent in the Foundation's SVP Office.

**Who is included in Unit Leadership?** – Includes leaders such as deans, directors, department chairs, physicians, leadership volunteers, or coaches.

**What is required by Development Officer/Unit?** – When a gift of more than \$1000 is received the unit development staff is required to prepare an acknowledgement. Units will independently determine the levels of personalization for acknowledgments, however it is suggested that development officers personally acknowledge all donations of \$50K+ and named gifts.

#### **Recognition**

**Donor Honor Rolls/Walls** – Donor Honor Rolls/Walls are lists of donor names that are published or posted. Units who plan on publishing a donor's name must confirm the donor's willingness to be listed in a public form.

**Gift Announcements** – Gift announcements should be collaborations between the unit and central foundation communications teams. The Central team can help coordinate timing and placement to ensure that other announcements and university news will not overshadow the gift being announced. Contact: Jane Carroll in Advancement Communications.

#### **Reporting**

**Demonstrating Impact –** While the most traditional way to demonstrate impact to donors is through the use of annual reports from the unit, and/or impact statements on the Foundation's Annual Endowment Report, other options exist. Other ways impact has been shown include a phone call/meeting with the beneficiary, a copy of published work of the beneficiary accompanied by a brief note, inclusion in a campus event that demonstrates the use of the gift, video messages from recipients, and social media. The Central Donor Relations team is available to help brainstorm additional means for demonstrating impact.

#### **Building Related**

**Invitation to Dedication or Ground breaking events** – If an individual unit dedicates a facility that correlates with the giving interests of a donor who has established a named fund the donor should be invited to the dedication activities; if a ground breaking event is hosted, donors of \$1M to that particular capital project should be invited to the ground breaking.

**Physical Donor Signage** – Signage associated with a capital/naming project is based on the requirements of the project and the naming agreements with the donor. Donor signage must follow the naming guidelines and university signage requirements in place at the time of the gift.

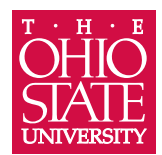

# draft thank you

The Ohio State University Foundation 1480 West Lane Avenue, Columbus, OH 43221 (614) 292-2141 gifts@osu.edu

<<Brutus and Betty Buckeye>> <<1480 West Lane Avenue>> <<Columbus OH, 43221>>

On behalf of The Ohio State University campus community, please accept our appreciation for your generous support. You make possible the dreams and the discoveries that inspire our students, faculty, staff, patients and researchers.

Simply put, your gift makes our success possible.

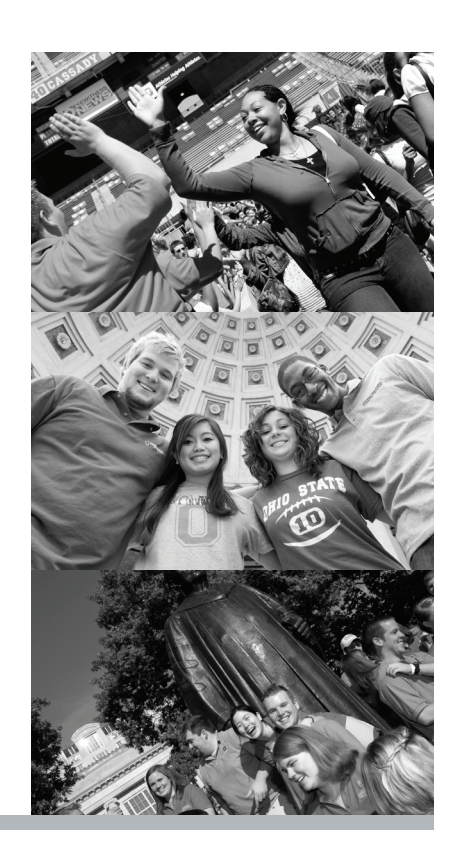

## gift receipt

Your gift received on <<2/6/2012>>, has been designated as follows:

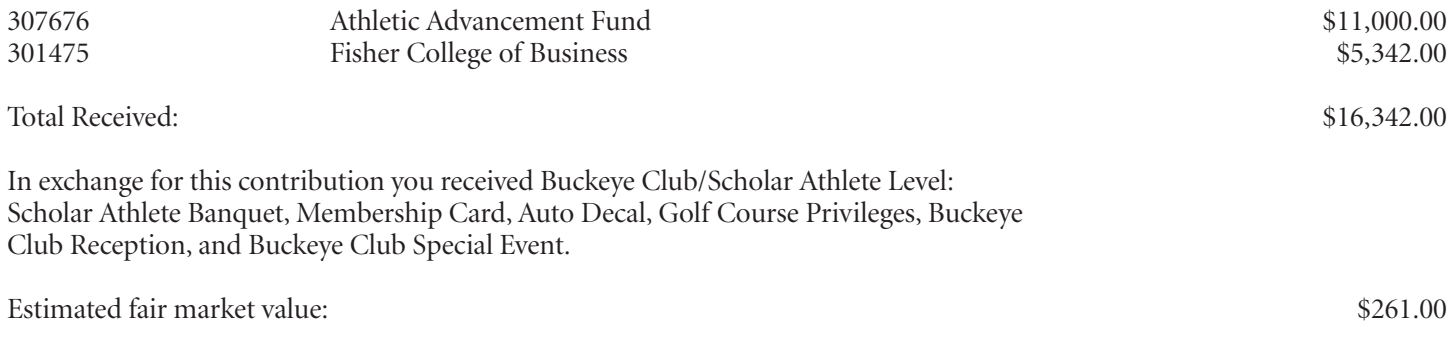

Net Charitable Tax Contribution:

We received 100 shares of SPDR Gold Trust stock. The high was 166.55, low was 160.29, and the mean was 163.42.

The above information is as of 2/6/2012, the date of your gift is provided to assist you in determining the amount of your gift. Please consult your tax advisor regarding the deductability of your gift.

rev-<<123456789>> Donor ID <<987654321>>

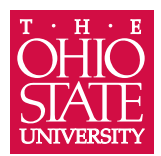

# draft thank you

The Ohio State University Foundation 1480 West Lane Avenue, Columbus, OH 43221 (614) 292-2141 gifts@osu.edu

<<Brutus and Betty Buckeye>> <<1480 West Lane Avenue>> <<Columbus OH, 43221>>

On behalf of The Ohio State University campus community, please accept our appreciation for your generous support. You make possible the dreams and the discoveries that inspire our students, faculty, staff, patients and researchers.

Simply put, your gift makes our success possible.

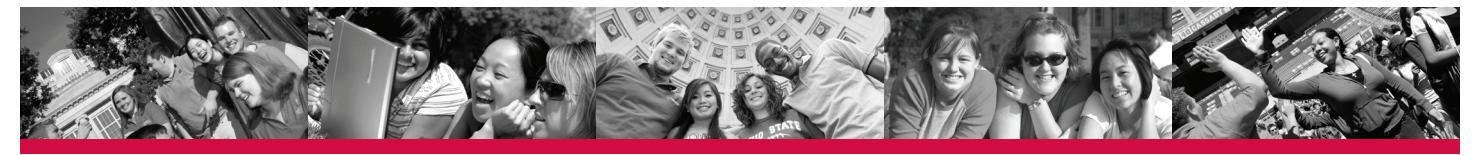

## gift receipt

Your gift received on <<2/6/2012>>, has been designated as follows:

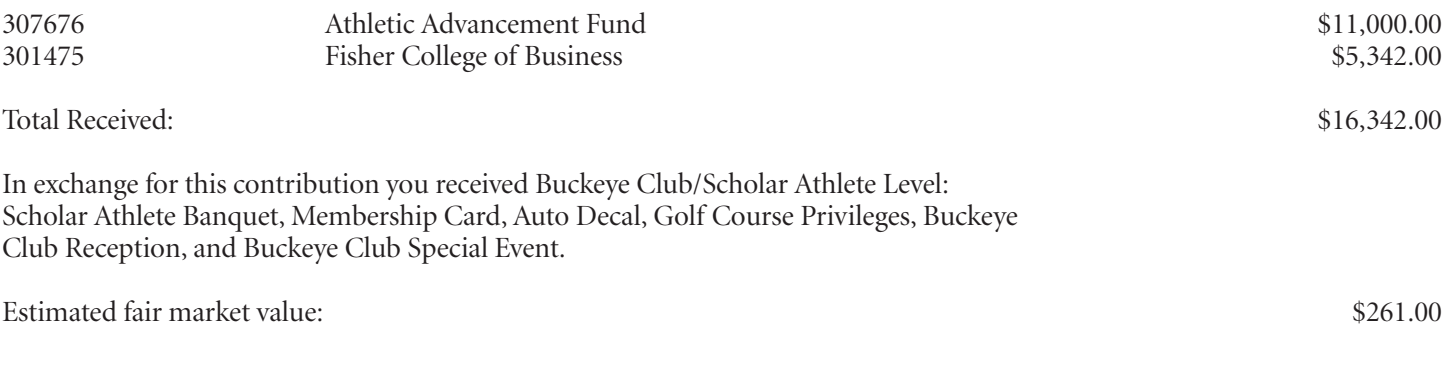

Net Charitable Tax Contribution:

We received 100 shares of SPDR Gold Trust stock. The high was 166.55, low was 160.29, and the mean was 163.42.

The above information is as of 2/6/2012, the date of your gift is provided to assist you in determining the amount of your gift. Please consult your tax advisor regarding the deductability of your gift.

rev-<<123456789>> Donor ID <<987654321>>

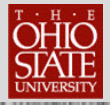

# **ACKNOWLEDGEMENTS AND CORRESPONDENCE**

**TAS** provides the ability to send correspondence to constituents such as revenue acknowledgements, one-off letters to one constituent, and bulk correspondence to multiple constituents.

### **Lesson Objectives**

After you complete this lesson, you will be able to:

- o Generate acknowledgements to revenue (gifts!)
- o Write a single letter to a constituent or constituent couple or a constituent organization and create interaction in one step

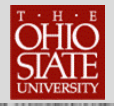

# **TABLE OF CONTENTS**

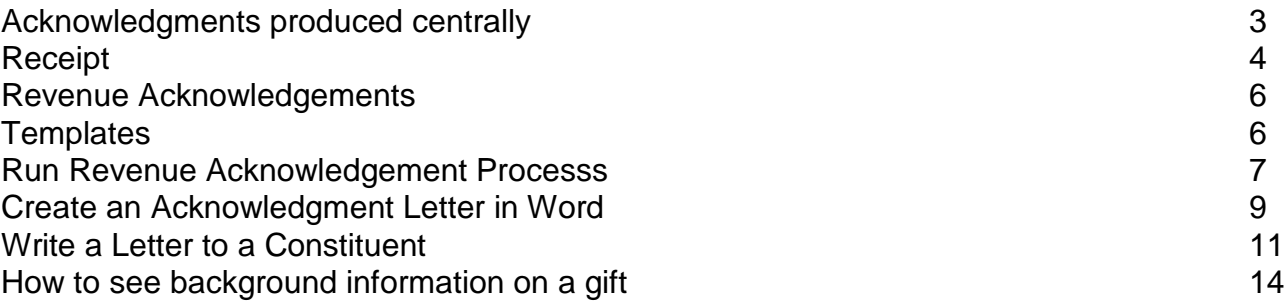

#### **For Help and Support with TAS**

Email the help desk at **2tech@osu.edu** 

Or call 614-292-Tech

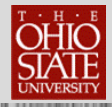

### **Acknowledgments Produced Centrally**

Currently, every gift to the university over \$5 receives a tax receipt from the office of gift processing. An example of a receipt is in the back of the manual. At the top of the receipt is acknowledgment language WITH NO SIGNATURE. The receipt contains the amount of the gift, the designation (fund) and the net charitable contribution. This is what a donor saves for their tax records.

We recommend you do not mention the amount of the gift in your letter – The receipt does that- You should speak to the **IMPACT** the gift makes to your area.

A donor will receive an acknowledgment from the President of the University if a gift meets these criteria:

- Board of Trustees
- Foundation Board members
- President's Club Advisory Board members
- The James Foundation Board
- The Medical Center Board
- Principal gift prospects
- Senior University leadership
- Any gift to the university over \$100K

A donor will receive an acknowledgment from the President of the University Foundation and Senior Vice President of Advancement if a gift meets these criteria:

- Board of Trustees members
- Foundation Board members
- President's Club Advisory Board members
- The James Foundation Board (our cancer hospital)
- The Medical Center Board
- Principal gift prospects
- Senior University leadership
- Any gift to the university over \$50K

Acknowledgments by request

Contact Megan Laurent 614-247-8764 [laurent.20@osu.edu](mailto:laurent.20@osu.edu)

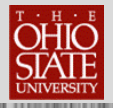

### **Revenue Acknowledgements**

**Acknowledgements are letters sent to donors to thank them for gifts donated to your organization. They are linked to revenue records (GIFTS!)**

**In the Acknowledgements area of** *TAS* **you can create acknowledgement letters with processes (Queries) which define which letter applies to a particular gift or a specific group of donors.**

You can create acknowledgment an acknowledgment matrix in your area based on

- Gift thresholds
- Fund use
	- o Scholarships
	- o Bricks and Mortar
	- o Program support
	- o Or to a certain fund (Example: Dean's Discretionary Fund)

PLEASE SUBMIT YOUR CRITERIA TO [2tech@osu.edu](mailto:2tech@osu.edu)

You can find the **Acknowledgements** area in the **Marketing and Communications** functional area of the program.

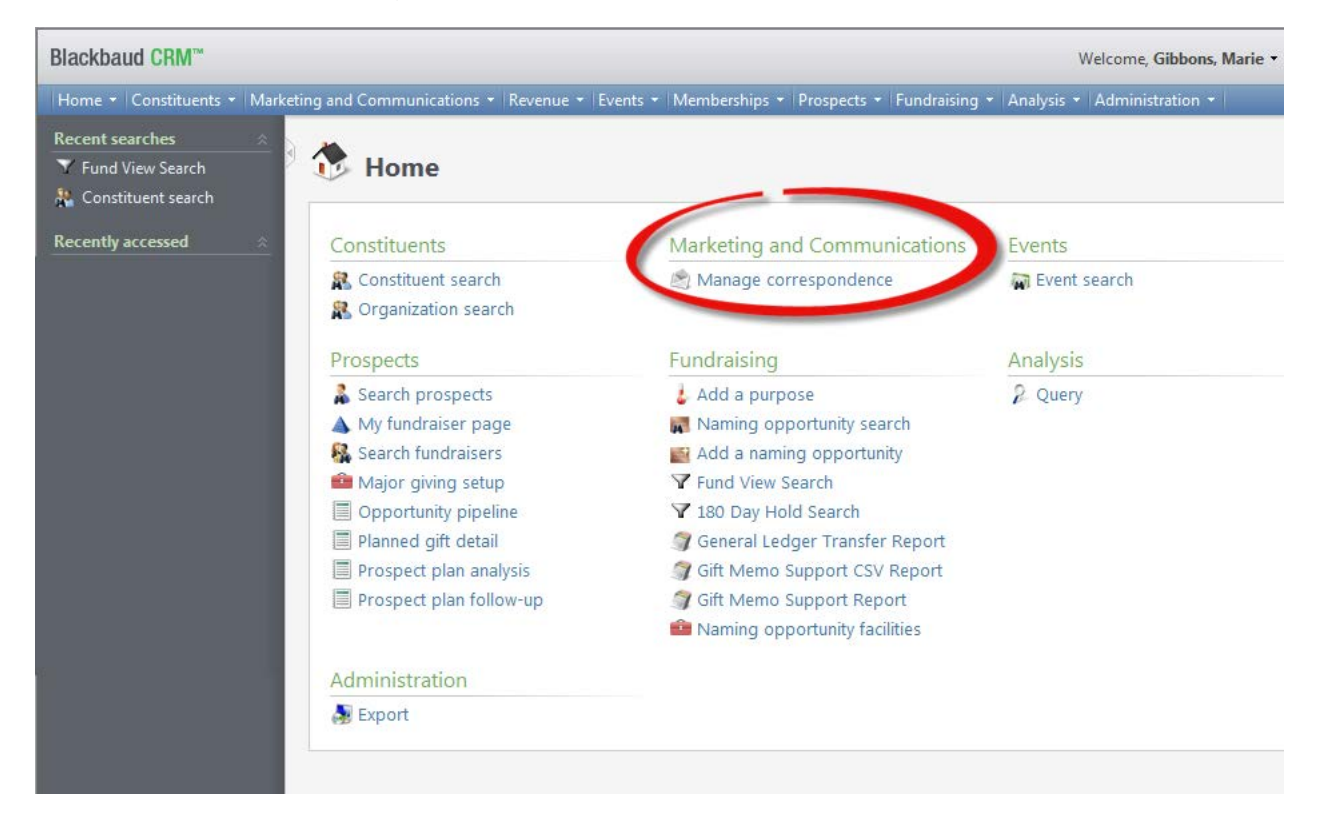

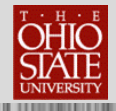

When the acknowledgement has been processed, a record of the acknowledgement correspondence is saved on the constituent's revenue payment record.

### **Acknowledgment Templates**

Templates are available on the TAS log in screen under **Extra Documentation.** An example is in the back of this manual

Personalized templates can be requested by submitting a request

to [2tech@osu.edu](mailto:2tech@osu.edu)

We recommend you save the template to your hard drive or shared drive in a special folder. You will need to replace the Lorem Ipsum **with ACTUAL TEXT!** Please use caution as not to disturb **the conditional mail merge text**

**We recommend you refresh your letters quarterly.**

#### **A. Run Revenue Acknowledgement Process**

You can run the process using the standard default processes in the system or after you submit your criteria to the help desk and it is created.

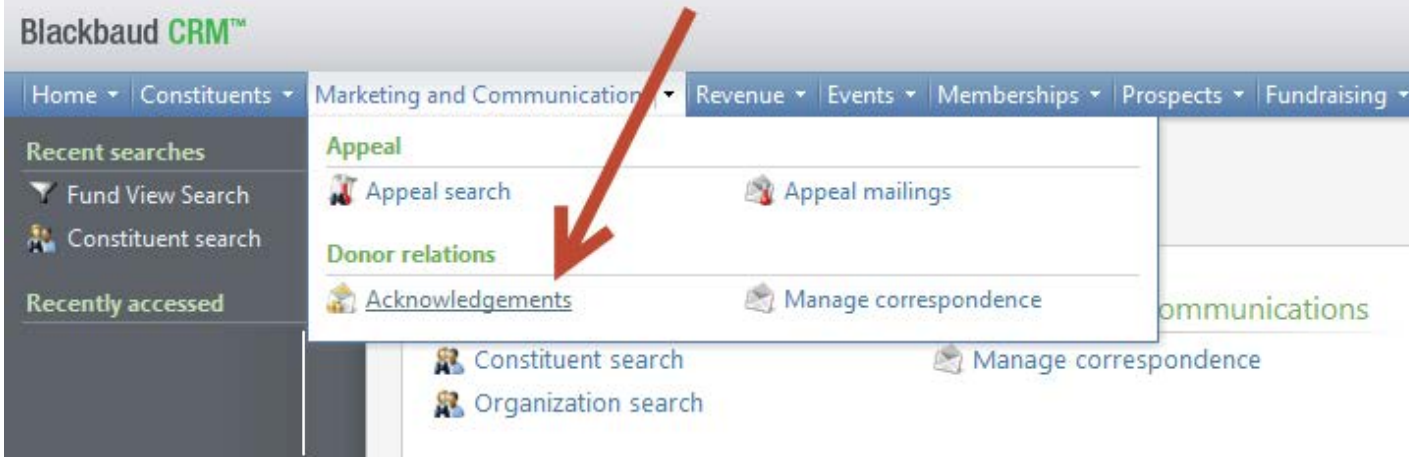

#### **To Run an Acknowledgement Process:**

- **1.** On the Navigation bar, click **Marketing and Communications**.
- **1.** On the Marketing and Communications page, click **Acknowledgements**.
- **2.** Select the Acknowledgements tab.
- **3.** Select the acknowledgement process to run.

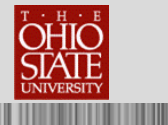

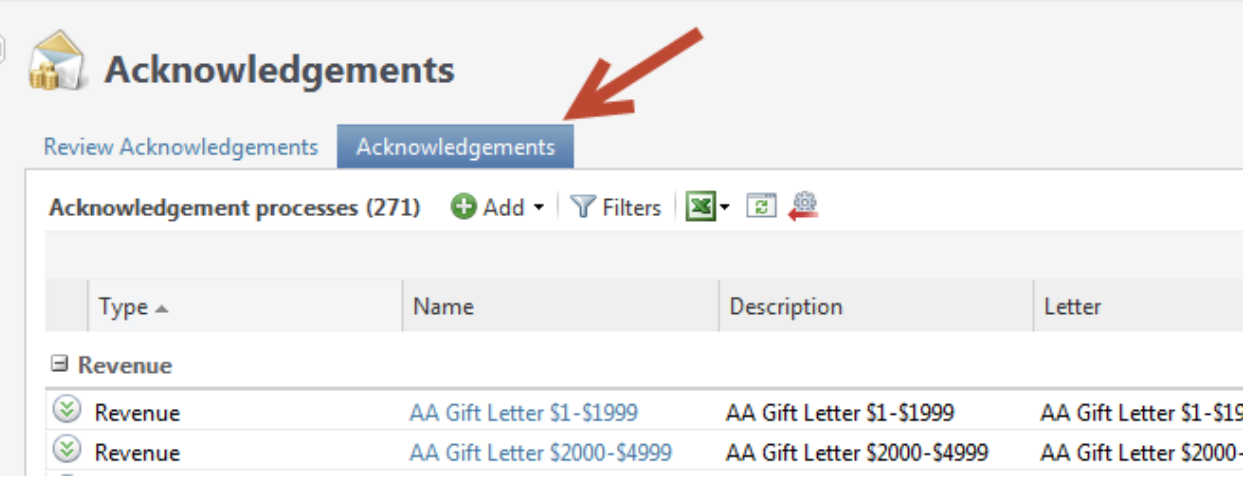

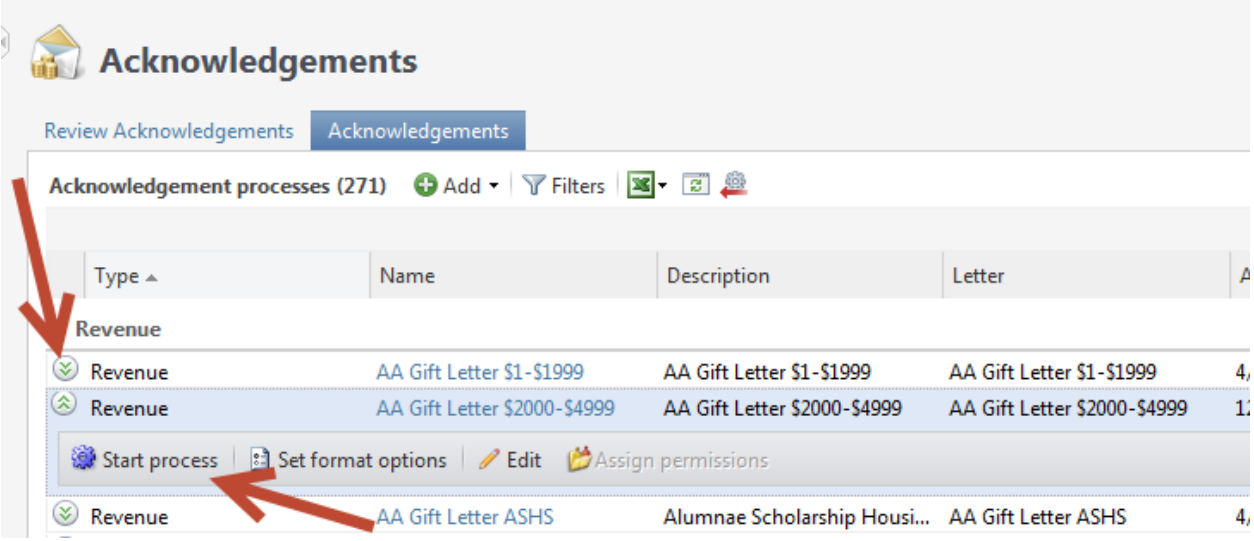

**4.** Click on small arrows to left of process to your process.

TITI

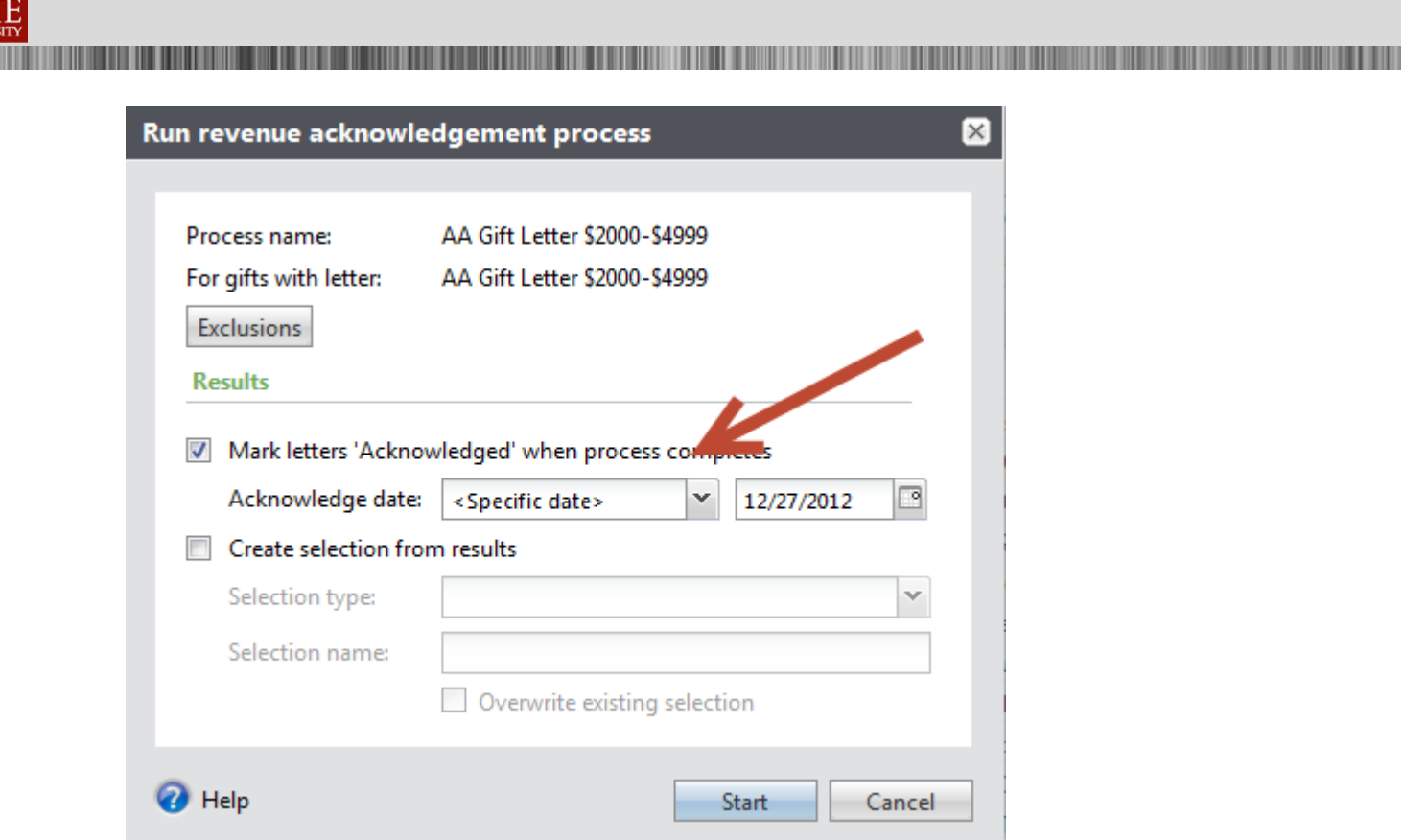

Pick date that gift will be marked as acknowledged on gift record.

**OHIO** 

**THE REAL** 

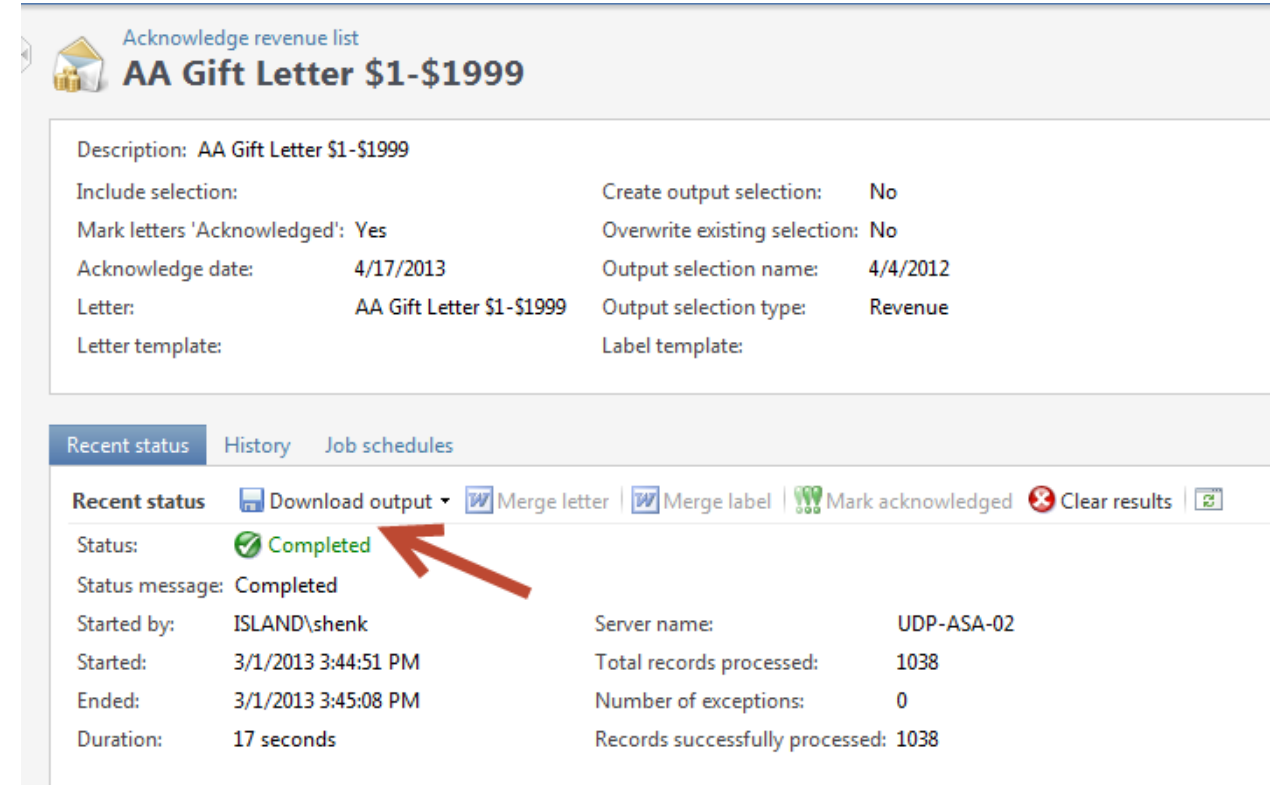

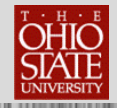

**5.** Click on the Download output file icon and name the file and save the csv file to a location you will remember.

**NOTE: We recommend creating a folder on your hard drive or shared drive to store these downloaded input files and naming them by date and signor.**

Once you run an acknowledgement process, the process status page displays automatically. This page contains the recent status, History, and Job schedules tabs. The top half of the page contains the parameters and properties for the acknowledgement process.

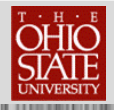

#### **B. Create Letter in Word**

Templates for revenue acknowledgement letters will be provided on DevNet with appropriate merge fields. You may also request templates with different (formal/informal address fields).

**1.** Open a supplied template in Microsoft Word®.

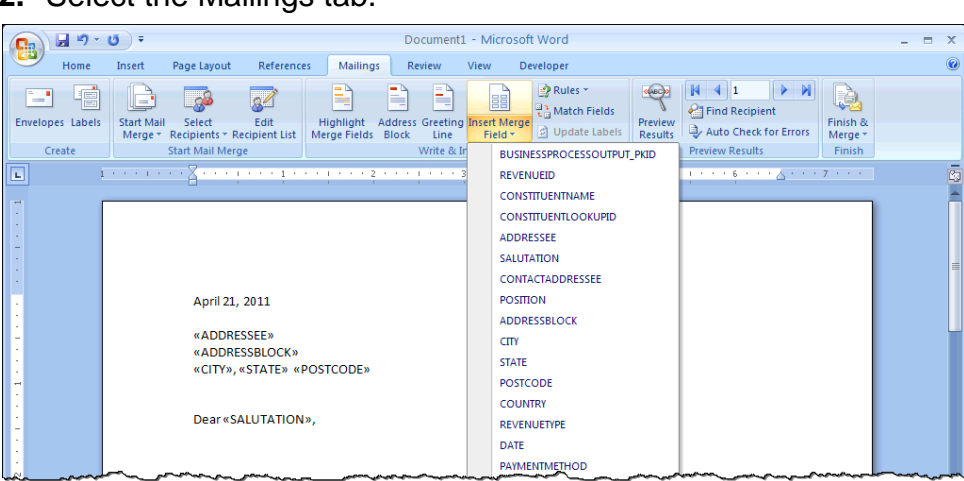

**2.** Select the Mailings tab.

**3.** Click **Select Recipients** and select **Use existing list**. The Select Data Source window displays.

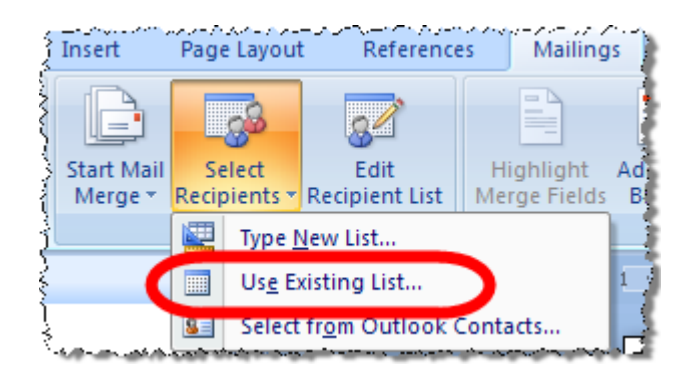

- **4.** Browse to your file you downloaded in the previous section, select the file name, and click **Open**.
- **5.** On the Header Record Delimiters window, click **OK**.
- **6.** Click on Finish & Merge
- **7.** Save the merged acknowledgement document on your hard drive or network. We recommend you create a special file for these letters and save them for a minimum of 90 days.

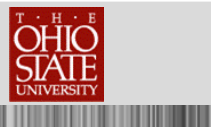

On the action bar of the recent status tab, you can perform functions to manage the most recent process, such as merging the letter with the data.

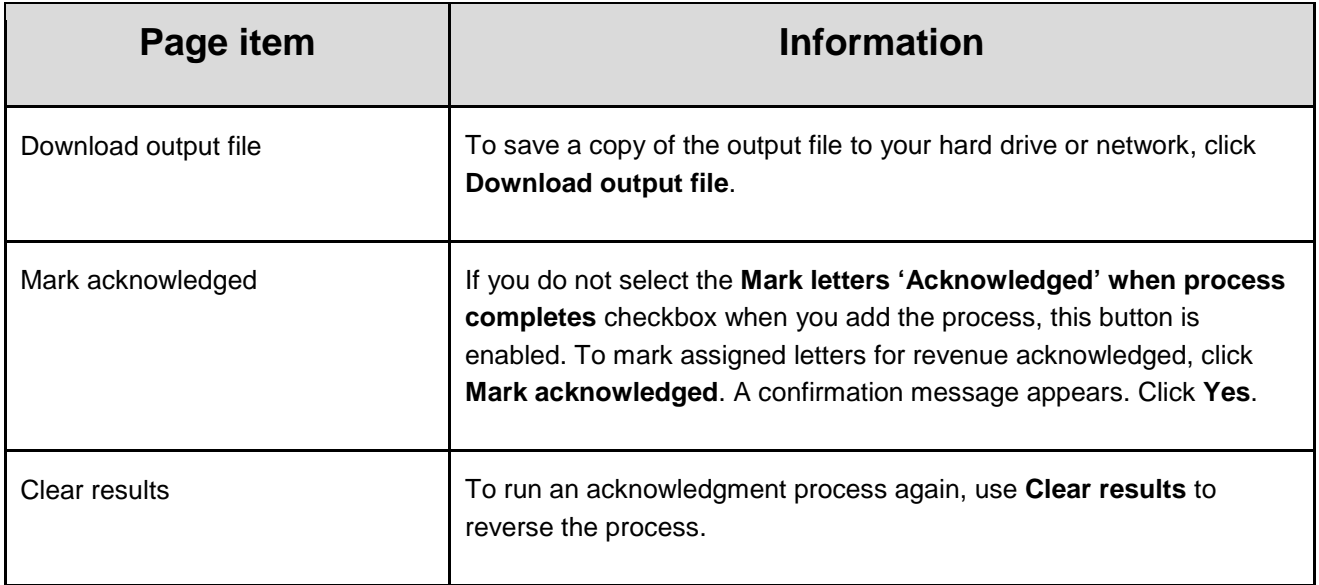

Ш

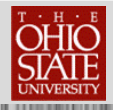

## **Writing Letters through TAS**

#### **A. Write a Letter to a Constituent**

When you need the ability to communicate with constituents "on the fly," you can write a letter to a constituent from within the constituent record.

**Creates one letter to single constituent, a couple or an organization, creates an interaction and stores the document in TAS**

#### **EXAMPLES**

- Meeting follow up
- Congratulations
- **Condolence**
- **In Issue resolution**

**1.** Open the constituent record of an individual donor for which you want to write a letter. NOTE: YOU CAN NOT USE THE **HOUSEHOLD** RECORD

**2.** On the explorer bar, under **Tasks** (upper left side) click **Write a letter**.

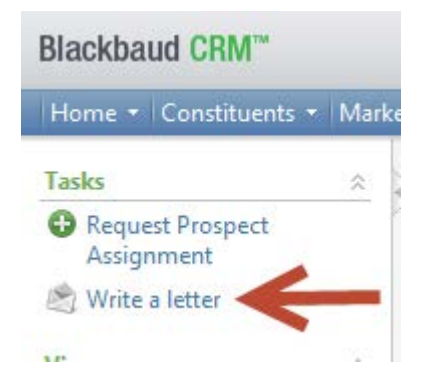

- **3.** The Write a letter window displays.
- **4.** Complete the fields and options on the Write a letter window.

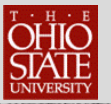

Ш

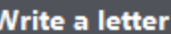

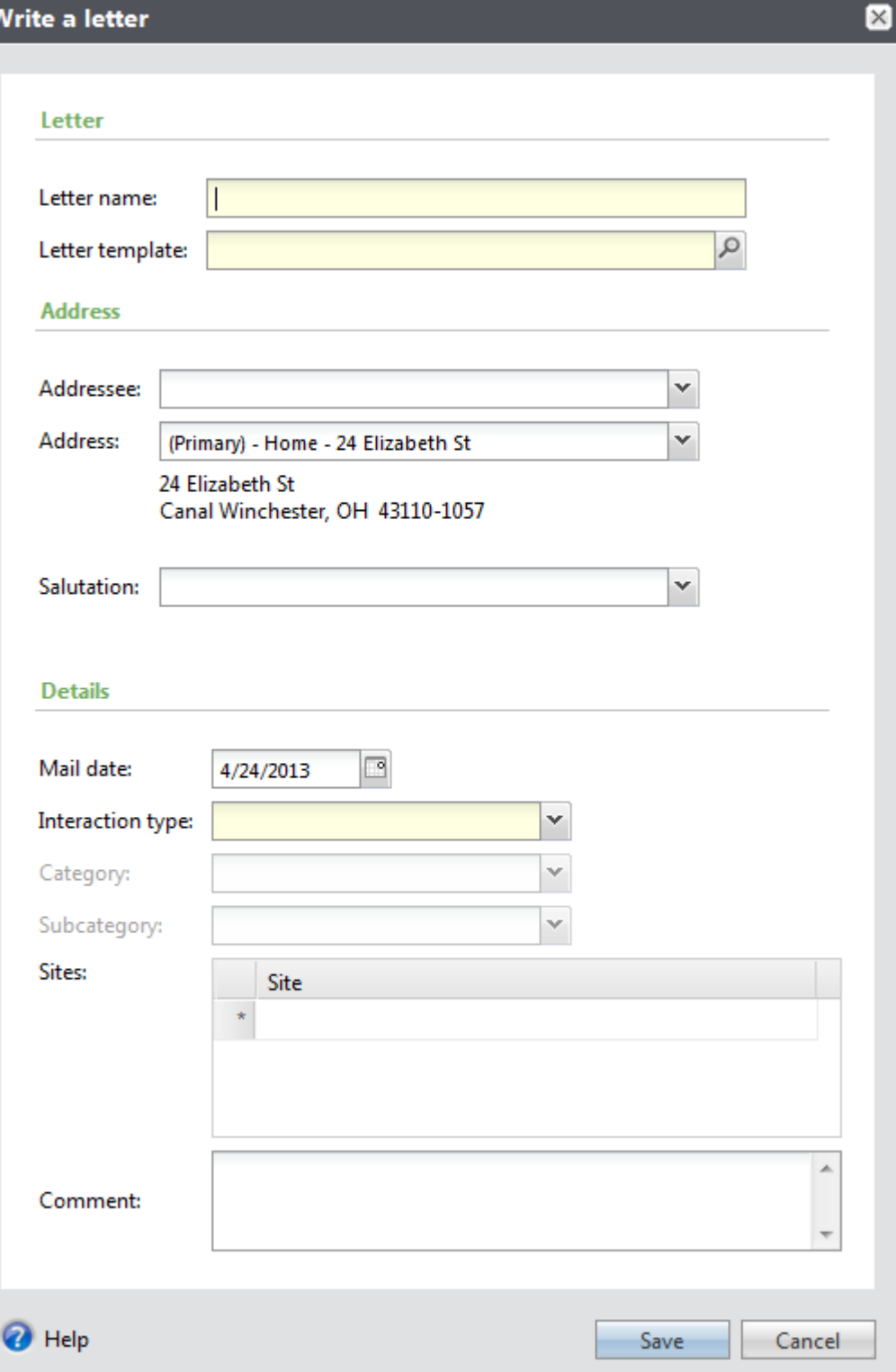

- A. Enter a name for the letter.
- B. Click **on the magnifying glass on Letter template** and select template

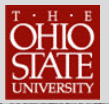

- C. Select the addressee to use.
- D. Select the address to use.
- E. Select the salutation to use.
- F. Select interaction type.
- G. Select Category.
- H. Select Sub Category.
- **I. NOTE: Do not SAVE until you have opened the word document and created your letter.**
- J. Click **Edit letter** to customize the letter and save it for this constituent's interaction record.
	- a. Set up your letter by go to Mailings on Menu bar.
	- b. Insert Merge fields.
	- c. Write letter.
	- d. Click on blue floppy icon in upper left hand corner.
- K. Note the mail date to be saved on the interaction record.
- **5.** Click **Save**. *TAS* saves the letter as an interaction and open's the constituent's Interaction page.
- **6.** Select the interaction,
- **7.** On the action bar, click **Go to, Interaction.** The details of this specific interaction display.
- **8.** Click the edit icon under Owner field search for the record of the individual who signed the letter. SAVE
- **9.** Add participant under interactions spouses, kids.
- **10.**Add contactors OSU people.
- **11.**Select the Documentation tab.
- **12.**Select the letter to open.
- **13.**On the action bar, click **Open file**.
- **14.**If final "mail ready" print for signature.
- **15.**If editing is needed, you must delete and re-save.

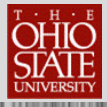

## **Writing Letters through TAS** FAQ

1) How do you find out background information on a gift?

Go to the individual constituent's record. Under recent revenue on the middle right of the page, find the gift

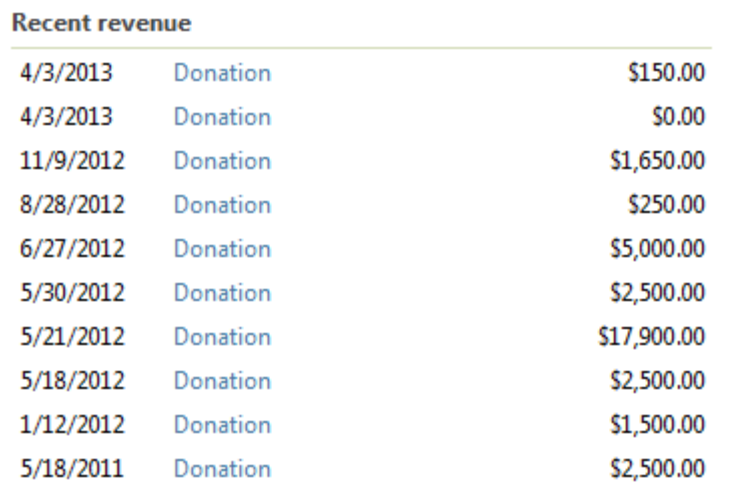

Click on the blue hyperlink to see gift detail. In the center of the page you will see a Related documents Link. This link opens all information related to the gift.

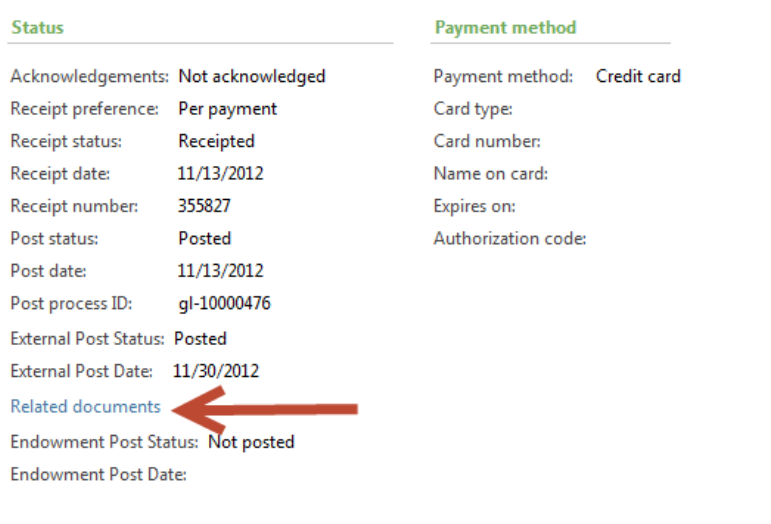

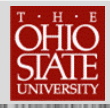

### Additional Resources:

University Style Guide: <http://www.osu.edu/resources/styleguide.html>

The Great Acknowledgment Swap <http://www.donorrelationsguru.com/home/tgas2>

Sargent, Lisa of Network for Good. Best practices for thanking donors by email. [http://nonprofit.about.com/b/2012/04/01/thanking-online-donors-with-better](http://nonprofit.about.com/b/2012/04/01/thanking-online-donors-with-better-%09emails.htm)[emails.htm](http://nonprofit.about.com/b/2012/04/01/thanking-online-donors-with-better-%09emails.htm)

*The Gregg Reference Manual*

*Letitia Baldrige's Guide to Executive Manners*

*Grammar Girl's Quick and Dirty Tips for Better Writing* by Mignon Fogarty (website and Twitter, as well)

**Dictionary** 

**Thesaurus** 

Speeches, Dictations